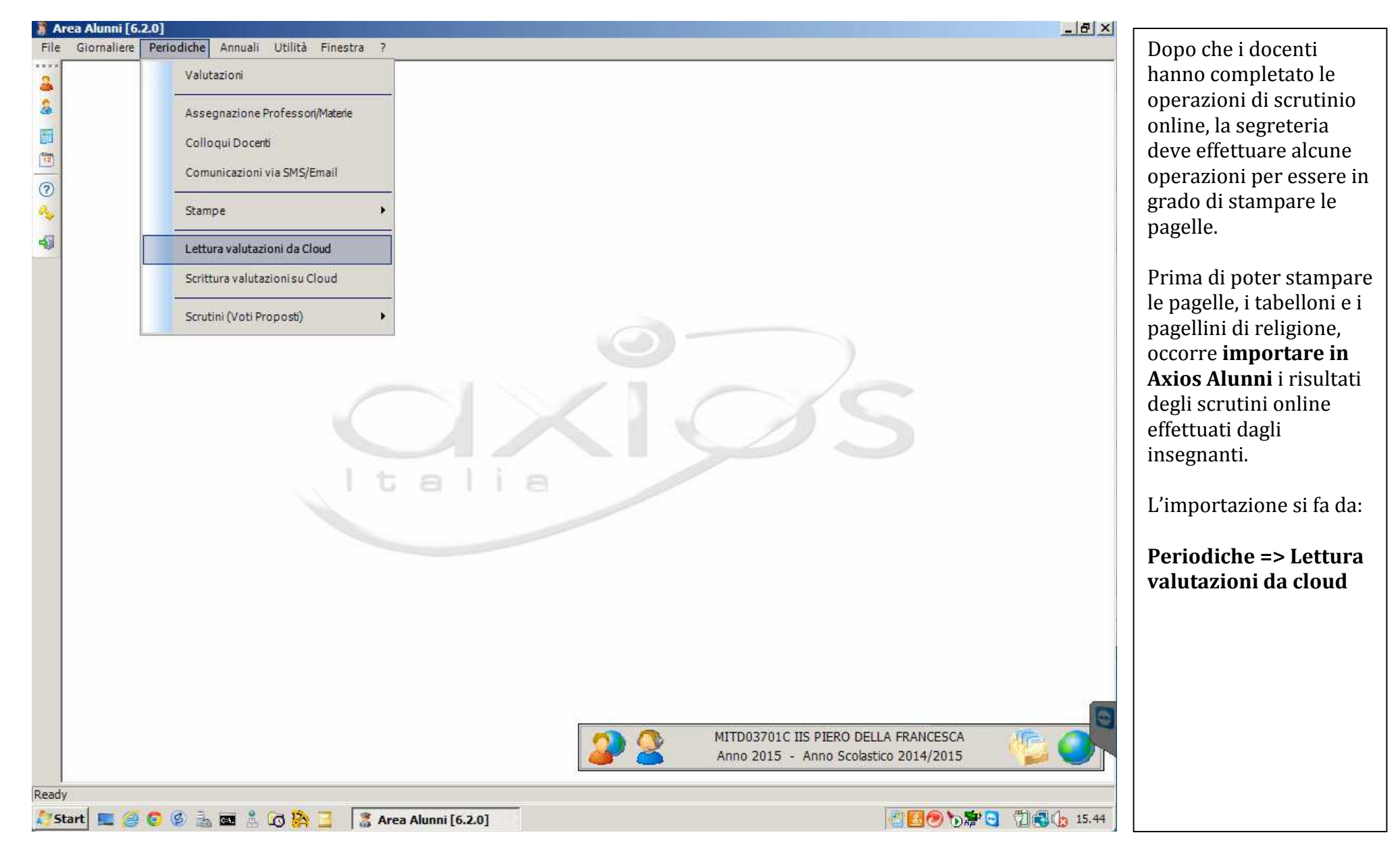

## **Registro Elettronico – Importazione valutazione Scrutini da Cloud – Stampa Pagelle**

1 Easyteam.org SRL – RE – IMPORTAZIONE VALUTAZIONI DA CLOUD

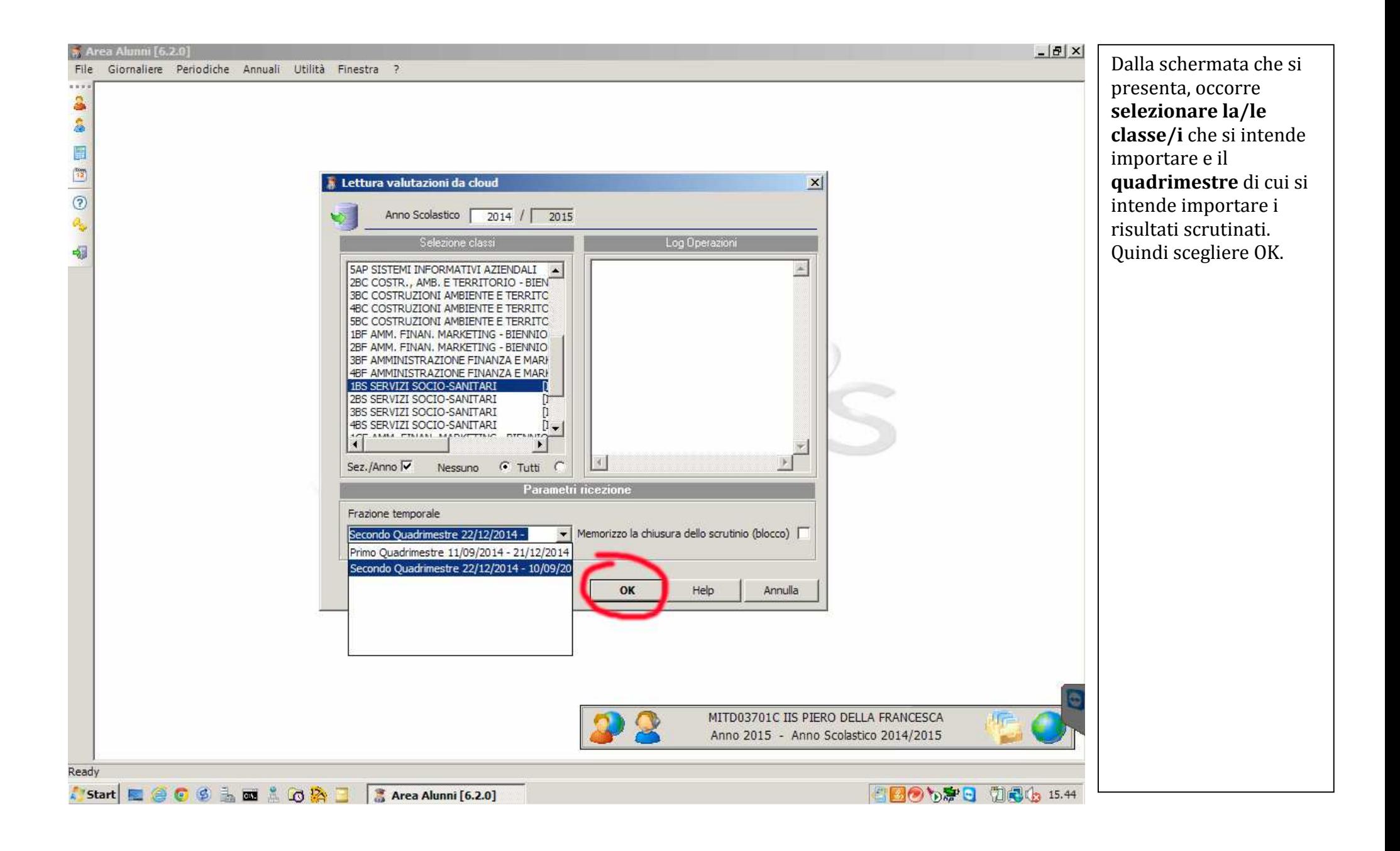

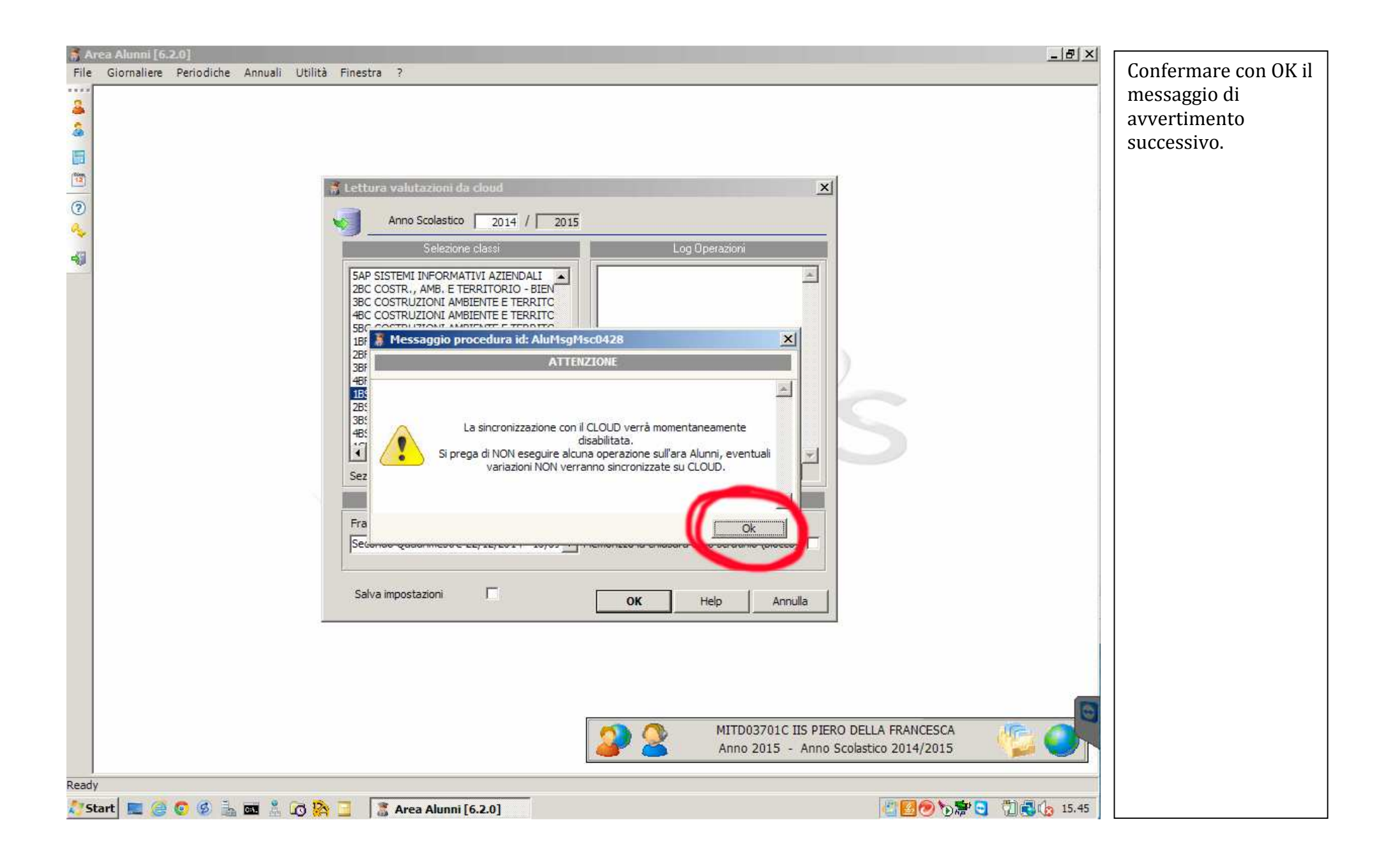

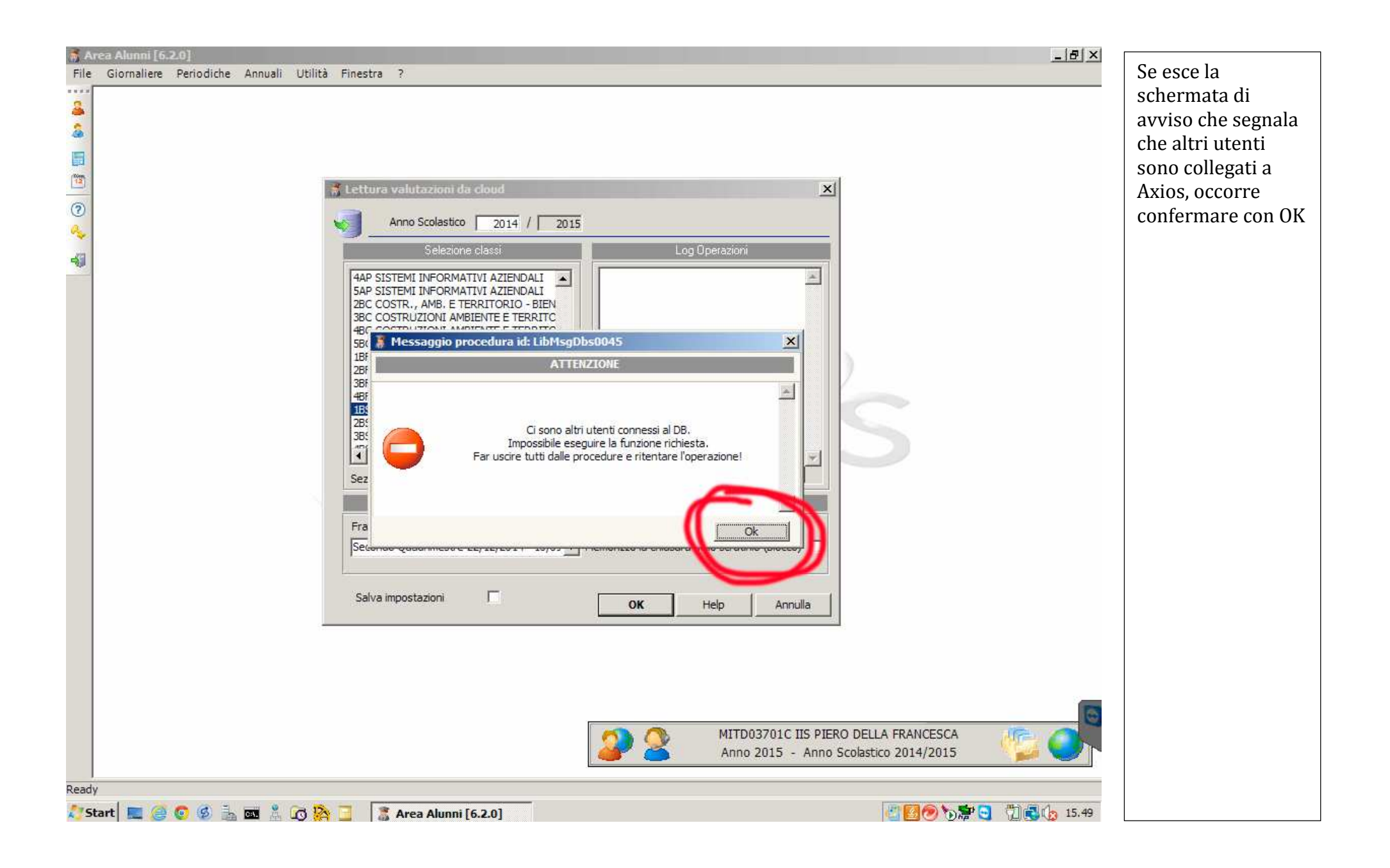

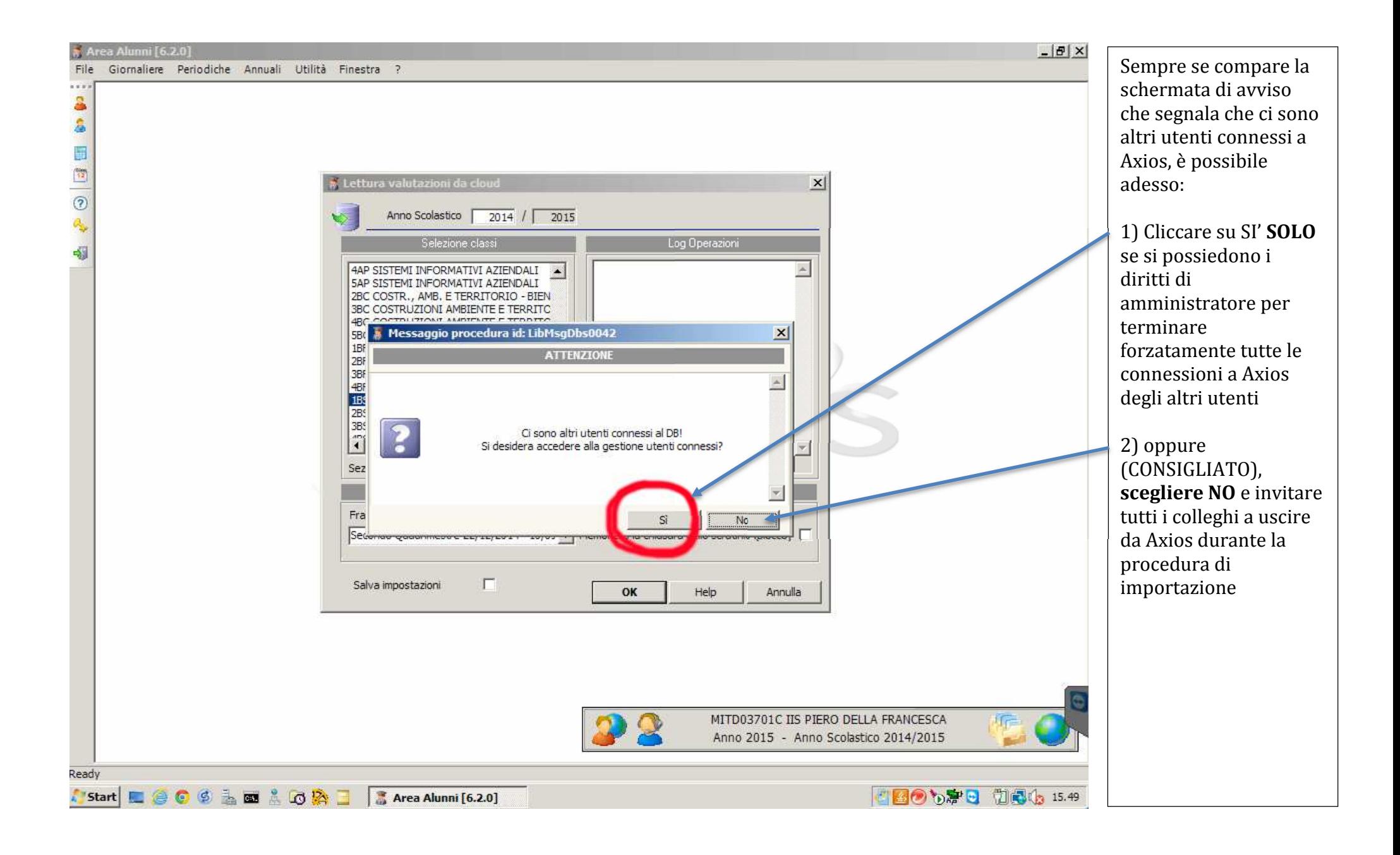

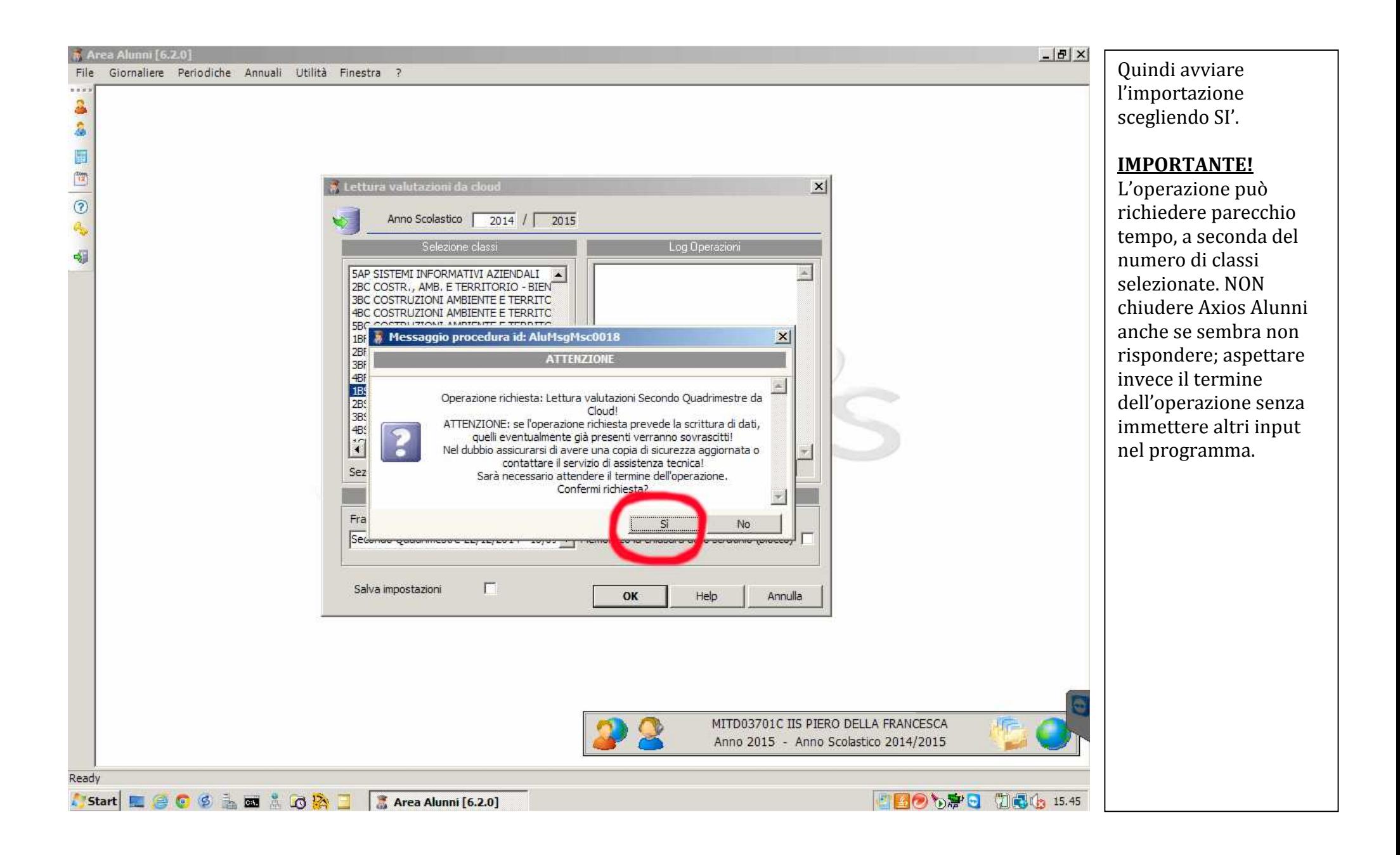

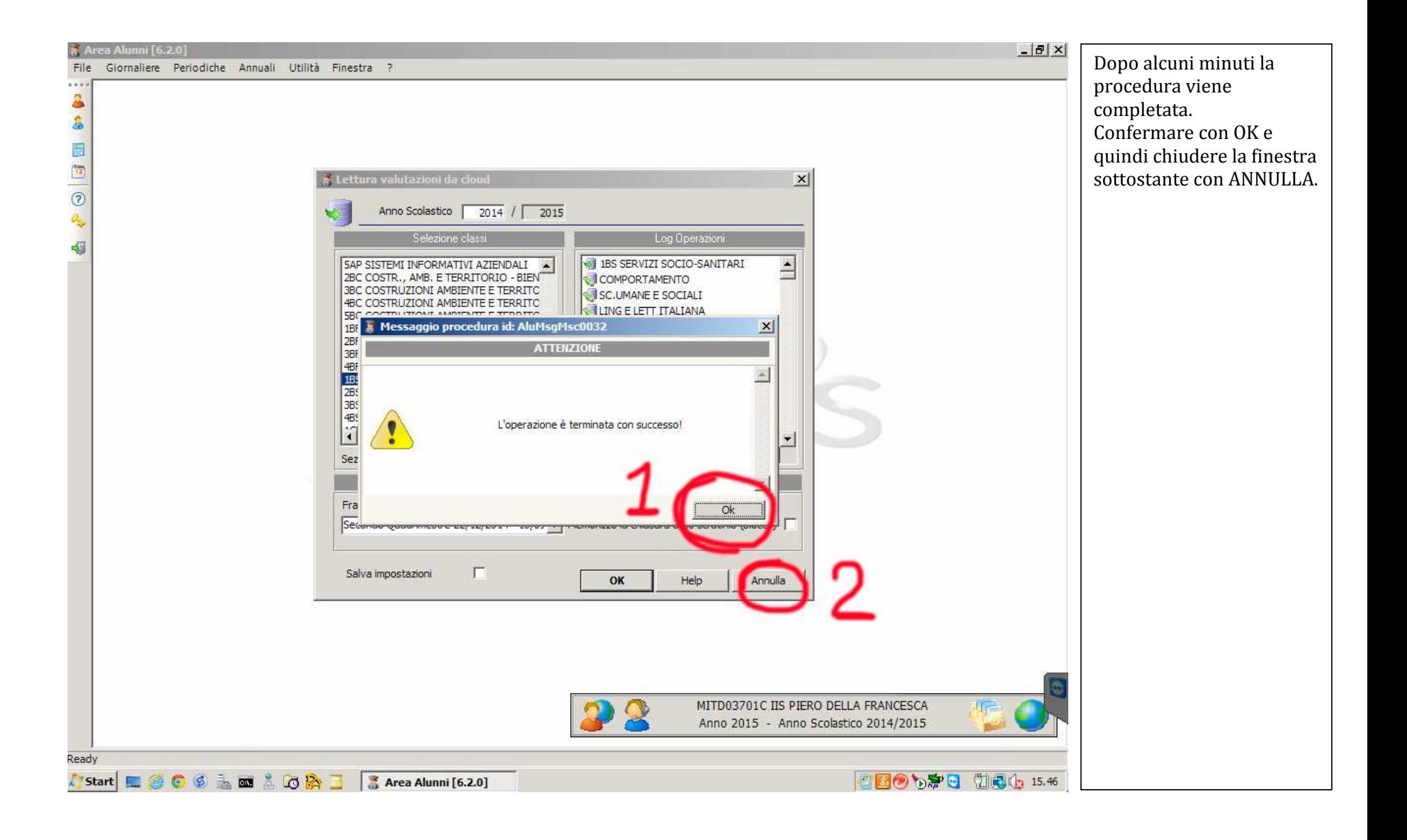

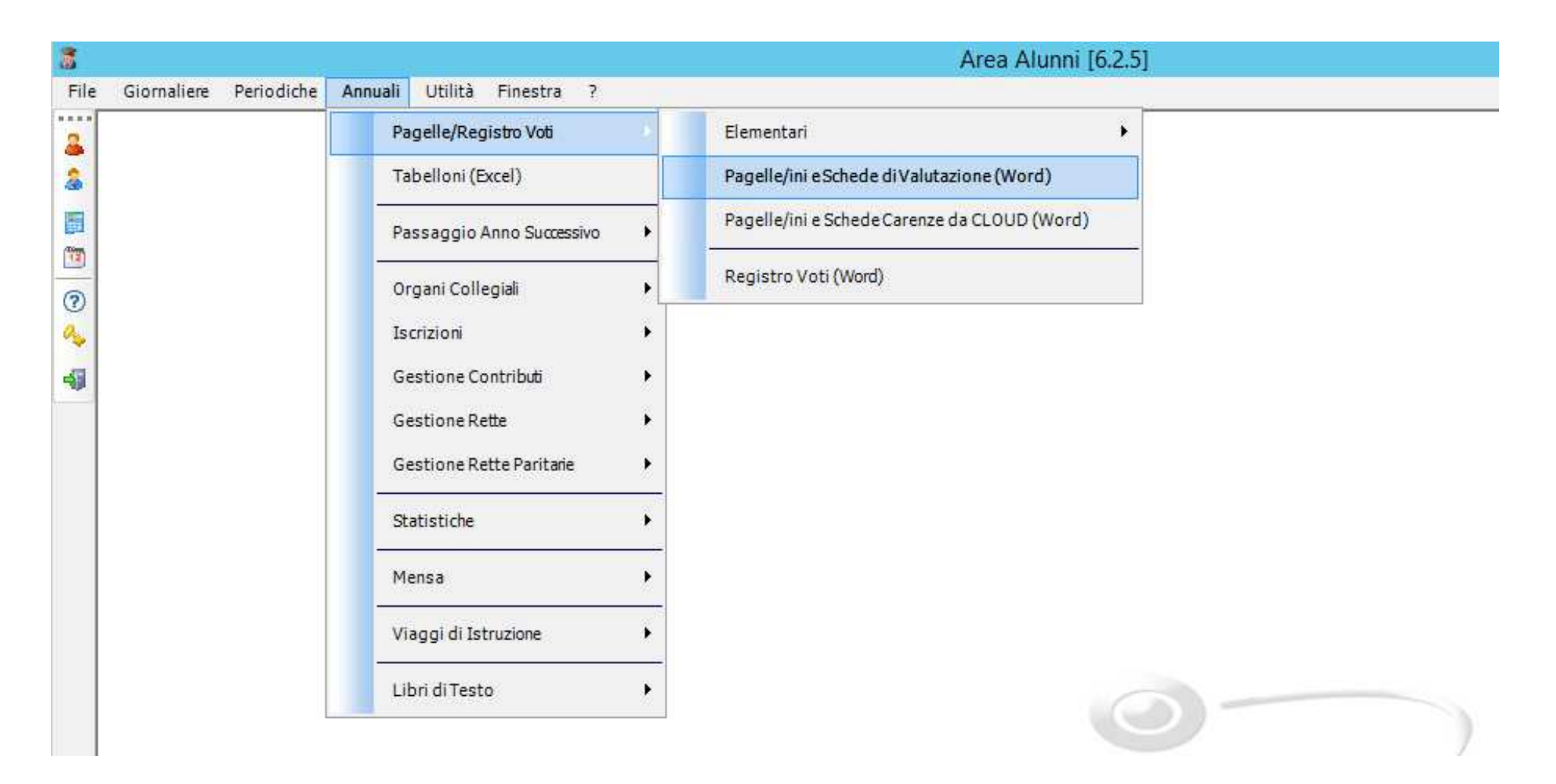

A questo punto è possibile stampare pagelle e tabelloni, dal percorso:

**Axios Alunni – Annuali – Pagelle/Registro Voti – Pagelle/ini e Schede di Valutazione (Word)**